## **Comment accéder aux différents services relatifs à la scolarité des élèves du Bois d'Amour ?**

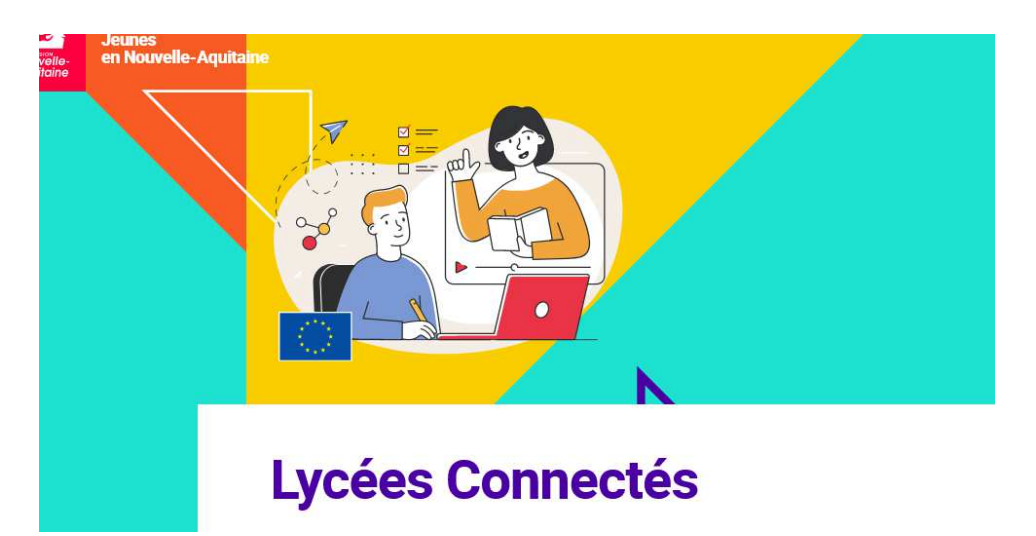

**1/ Rendez-vous sur le site « lycée connecté région Nouvelle Aquitaine » https://jeunes.nouvelle-aquitaine.fr/formation/au-lycee/lycee-connecte-ent**

**2/ en bas à gauche, cliquez "Accéder à votre Espace" puis sur "Educonnect"** 

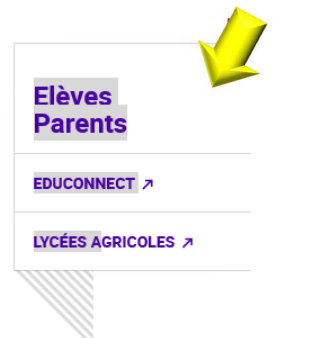

## **3/ Renseignez vos codes**

ce sont les mêmes que ceux de l'année précédente, même pour les élèves arrivant de collège

## **4/ vous arrivez alors sur le portail de Lycee connecté**

• merci de consulter régulièrement votre messagerie ; elle vous permet de communiquer avec la Direction, les équipes enseignantes et Vie scolaire

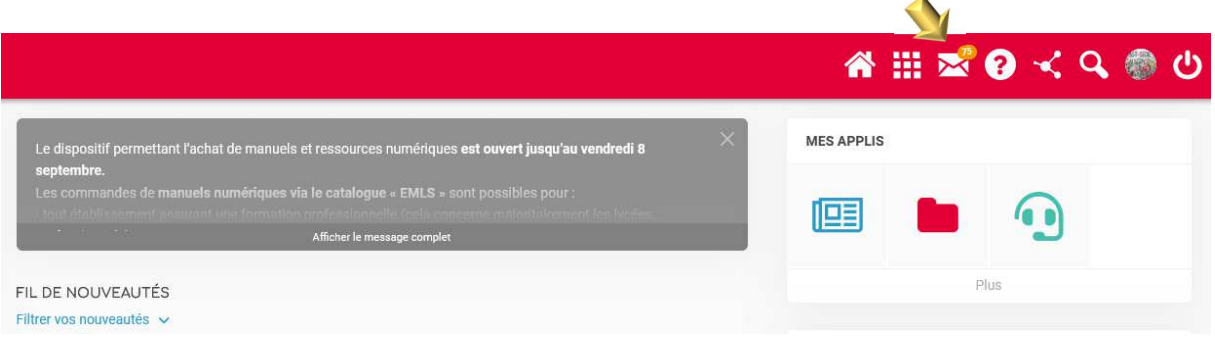

• **pour accéder à Pronote, cliquez d'abord sur l'icône « mes applications »**

## 冊

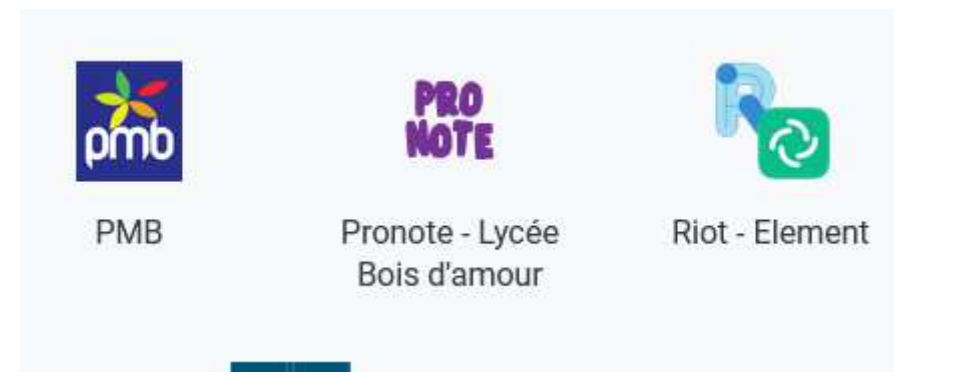

5/ Depuis Pronote, vous pourrez suivre l'emploi du temps de votre enfant, ses résultats et accéder à différents documents

**ATTENTION:** pour télécharger un certificat de scolarité, cliquez sur l'onglet "**informations personnelles/ documents à télécharger**"